Mailmanマニュアル

## 会員編 第一版

学園情報センター

2017 年 5 月 30 日

# 目次

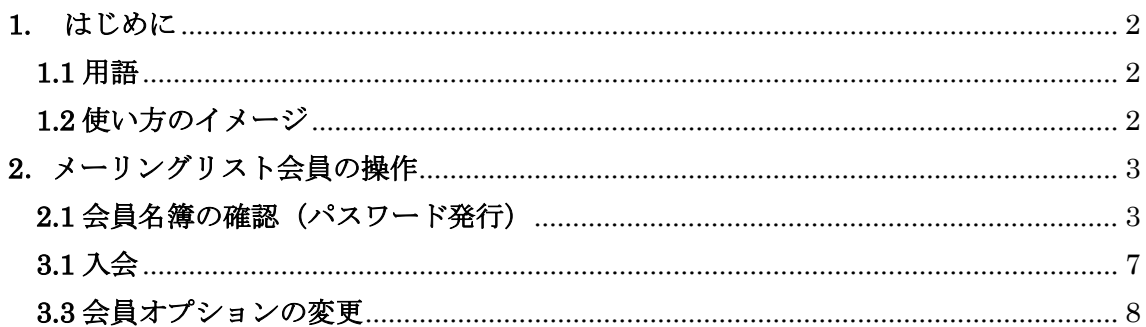

## <span id="page-2-0"></span>**1.** はじめに

H29 年度より運用開始したメーリングリスト Mailman は、Web ブラウザで自分の登録 されているメーリングリストの名簿を確認できます。

以下、使い方を説明します。

#### <span id="page-2-1"></span>**1.1** 用語

説明に出てくる用語の意味は、以下になります。

・ メーリングリストアドレス [test99@ml.sugiyama-u.ac.jp](mailto:test99@ml.sugiyama-u.ac.jp) といった形式のメールアドレスです。

「@ml.sugiyama-u.ac.jp」が含まれるメールアドレスがメーリングリストになります。

・ 入会

メーリングリストに、メールアドレスが登録される事を指します。

・ 退会

メーリングリストから、メールアドレスが削除される事を指します。

・ 会員

メーリングリストへの送信、・メーリングリストの受信が可能なメールアドレスを指し ます。そのメールアドレス利用者を指す場合もあります。

・ 配送

メーリングリストからメールが送られてくる事を指します。

投稿

メーリングリスト宛てにメールを送信する事を指します。

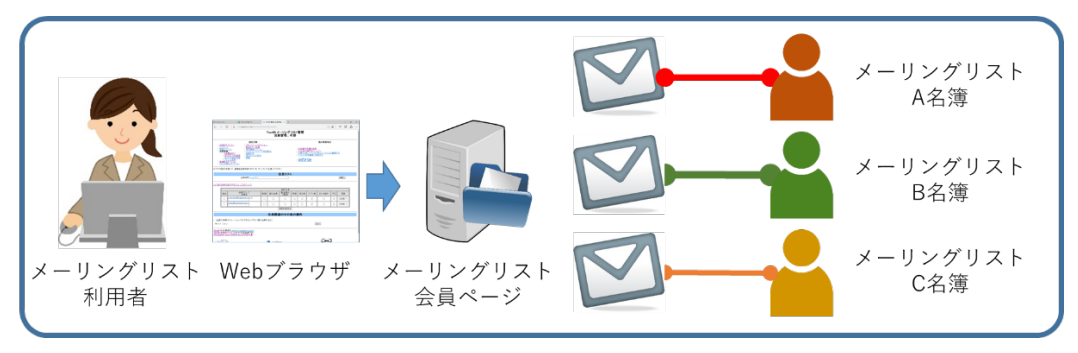

#### <span id="page-2-2"></span>**1.2** 使い方のイメージ

#### 図 1 使い方イメージ

自分のパソコンから、例えばメーリングリスト A、B、C について、会員名簿の確認や、 登録情報の変更をします。

## <span id="page-3-0"></span>**2**.メーリングリスト会員の操作

自分が、メーリングリスト名[test99]の会員であるという前提で説明します。

## <span id="page-3-1"></span>**2.1** 会員名簿の確認(パスワード発行)

 会員名簿を確認する場合、「mail.sugiyama-u.ac.jp メーリングリスト」のページから始 めるのが簡単です。学内ネットワークに接続されたパソコンの Web ブラウザに、以下の URL を入力してページに接続してください。

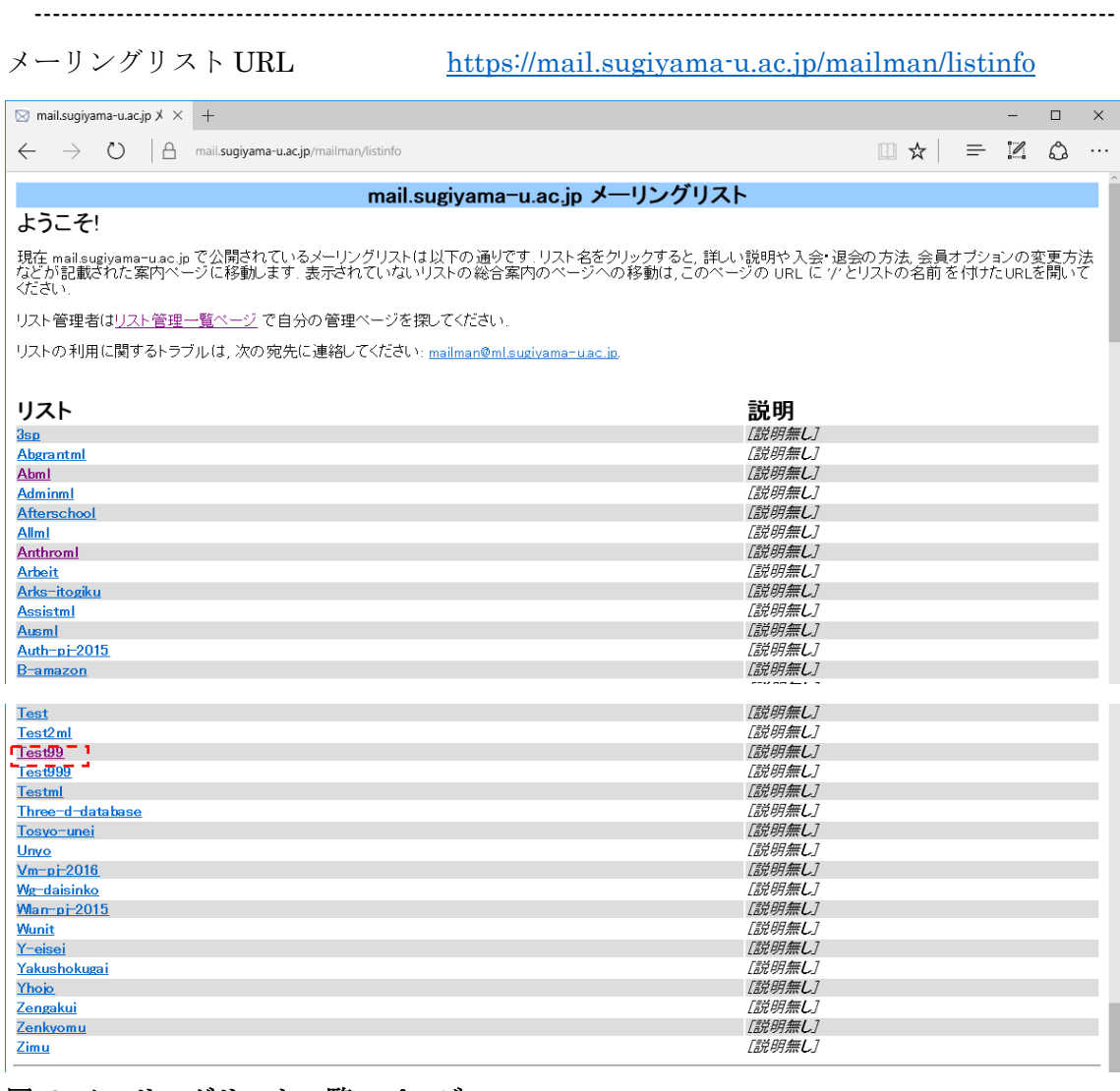

## 図 2 メーリングリスト一覧のページ

名簿を見たいメーリングリストの名前(図2破線内)をクリックします。

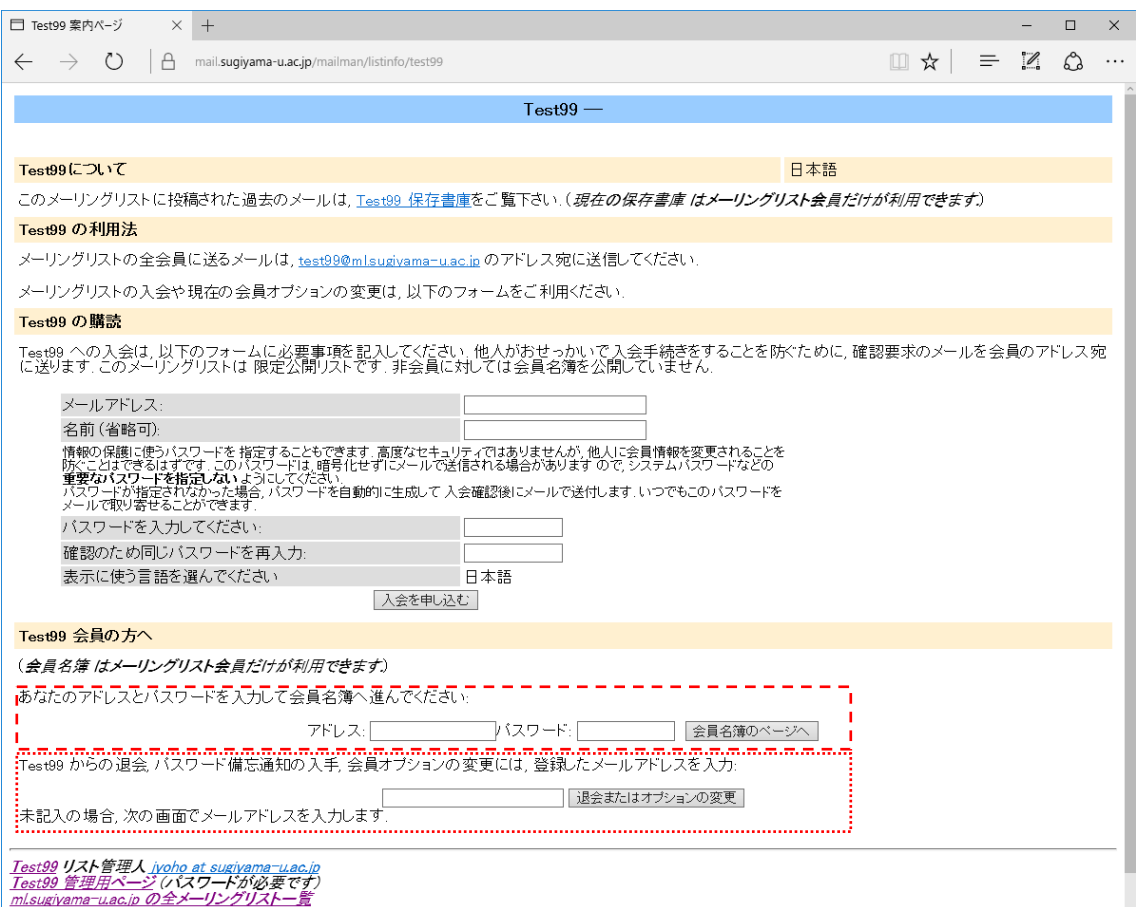

## 図 3 メーリングリストページ

会員名簿を見るには、[あなたのメールアドレスとパスワードを入力して会員名簿へ進ん でください](図3破線内)の、[アドレス]には自分のメールアドレスを、[パスワード]には メーリングリストのパスワードを入力します。

ただしメーリングリストのパスワードは、S\*map 等とは違うパスワードになります。 最初の一回目は、[パスワードの備忘通知を入手](図 3 点線内)に、メールアドレスを入 力して、退会またはオプションの変更 をクリックしてください。

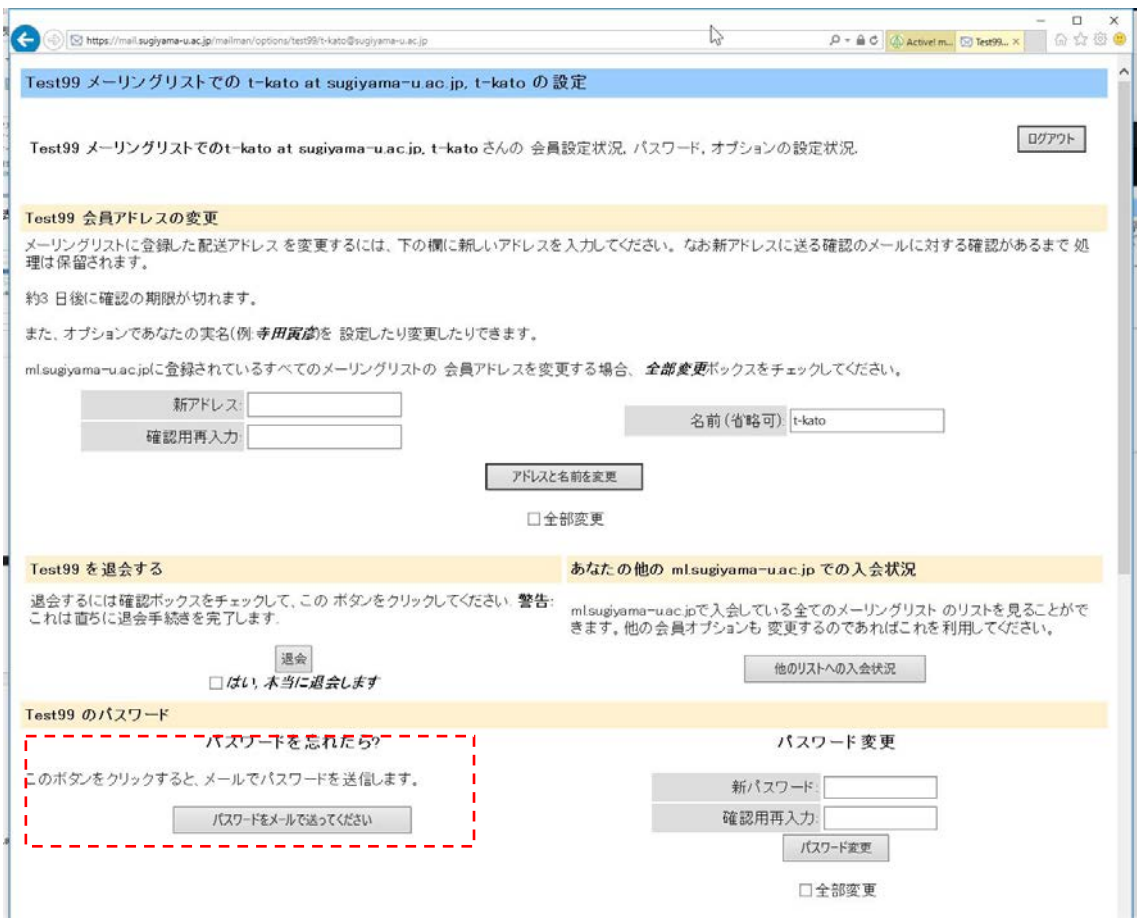

#### 図 4 設定変更画面

[パスワードを忘れたら?] (図4破線内)のパスワードをメールで送ってください をク リックします。パスワードが記載されたメールが届きます。届かない場合、あなたはメーリ ングリストの会員ではありません。

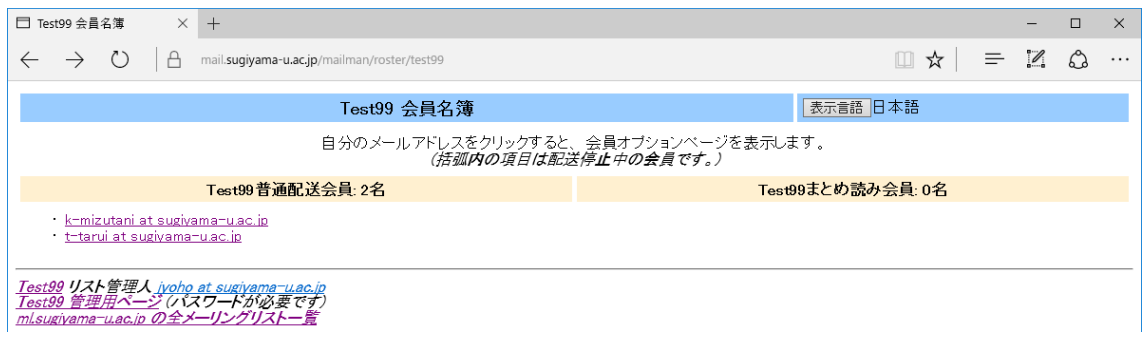

## 図 5 会員名簿

改めて、[あなたのメールアドレスとパスワードを入力して会員名簿へ進んでください] (図3破線内)の、[アドレス]にはメールアドレスを、[パスワード]には送られてきたパス ワードを入力して、会員名簿のページへ をクリックします。

名簿が表示されると図 5 の様になります。

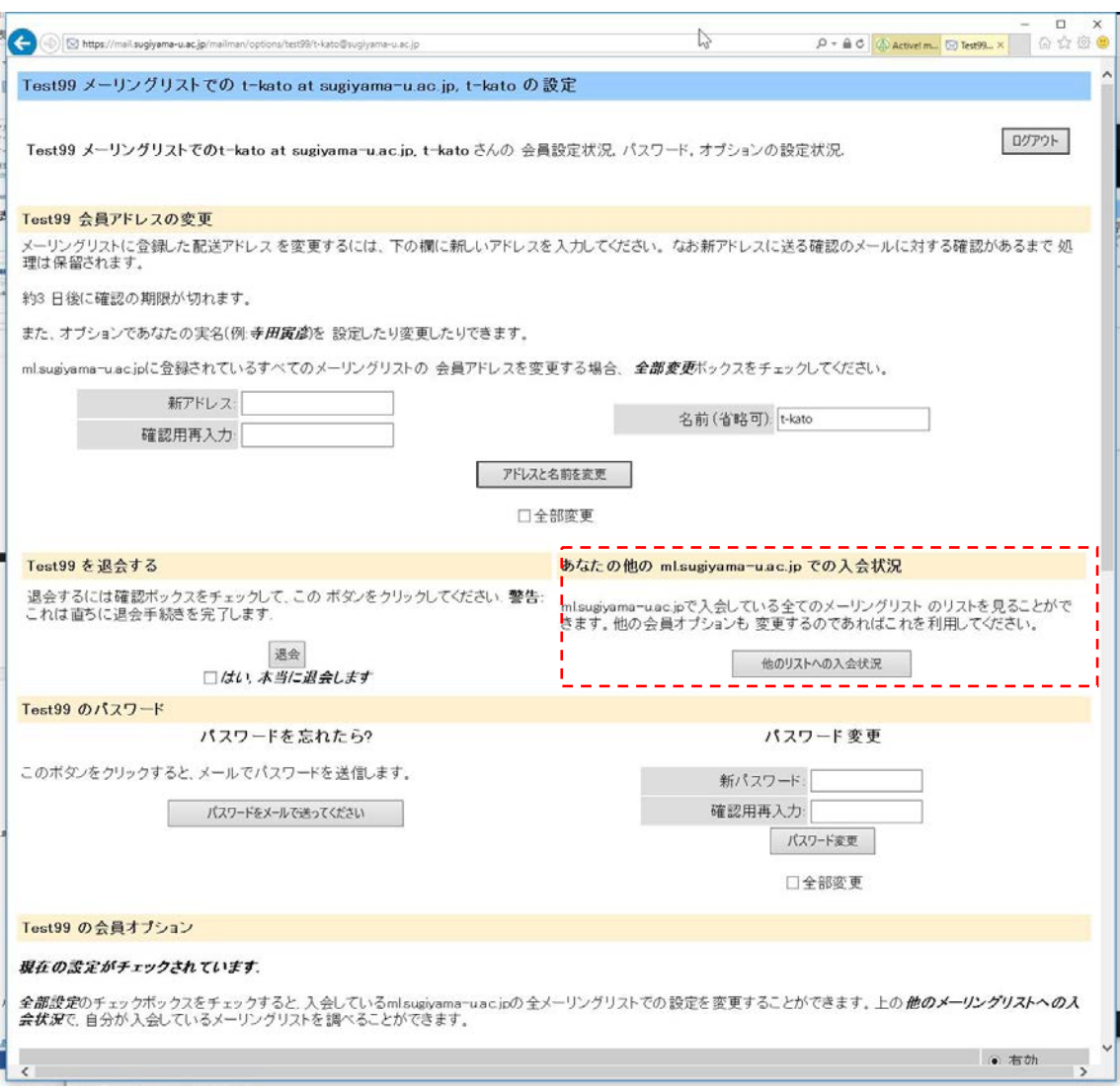

## 図 6 他に会員になっているメーリングリストの確認

一つのメーリングリストにログインできれば、自分が他にどのメーリングリストに参加 しているか確認できます。[あなたの他の ml.sugiyama-u.ac.jp での入会状況](図 6 破 線 内)の他のリストへの入会状況 をクリックします。

メーリングリストの一覧が表示されます。

## <span id="page-7-0"></span>**3.1** 入会

メーリングリストに入会すると「歓迎メール」を受け取る事があります。この場合は、操 作が必要です。

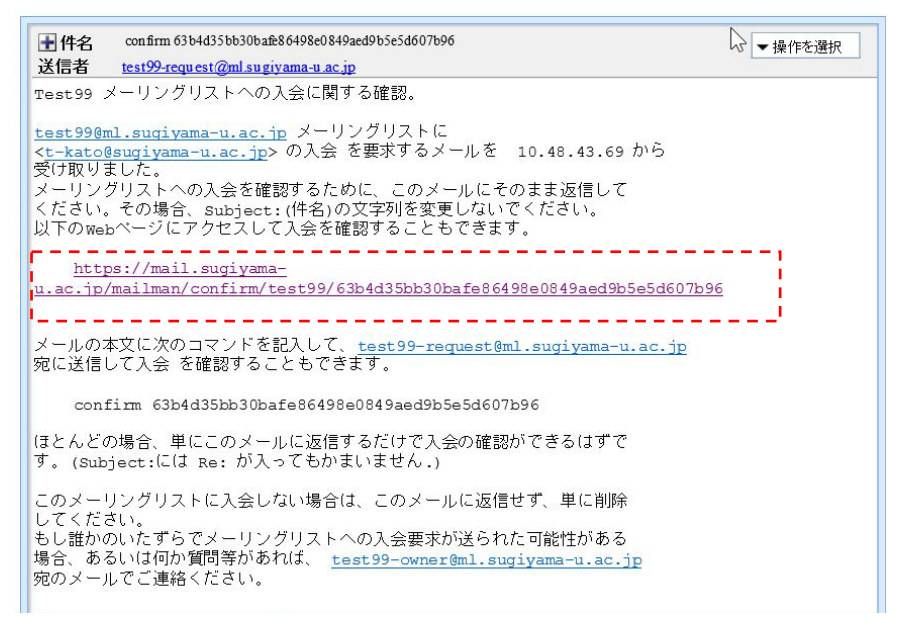

## 図 7 入会に関する確認メール

メール本文中の URL (図7破線内)をクリックして、確認ページを Web ブラウザで表 示します。

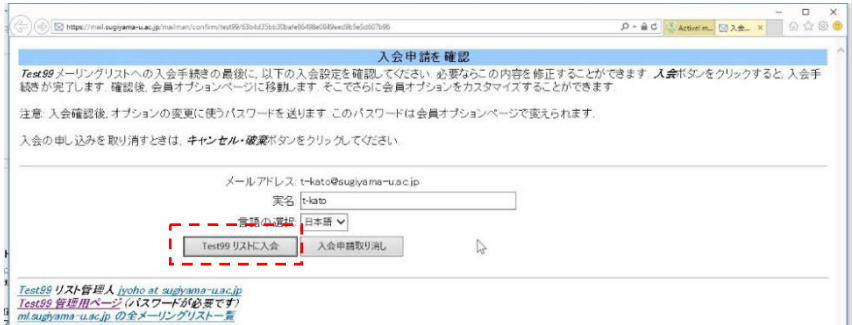

#### 図 8 入会申請の確認画面

入会申請の確認ページが表示されるため、リストに入会 (図8破線内)をクリックし ます。入会完了です。

## <span id="page-8-0"></span>**3.3** 会員オプションの変更

会員ページにログインした場合、表示されている内容を変更できます。分かる方のみ操作 をしてください。

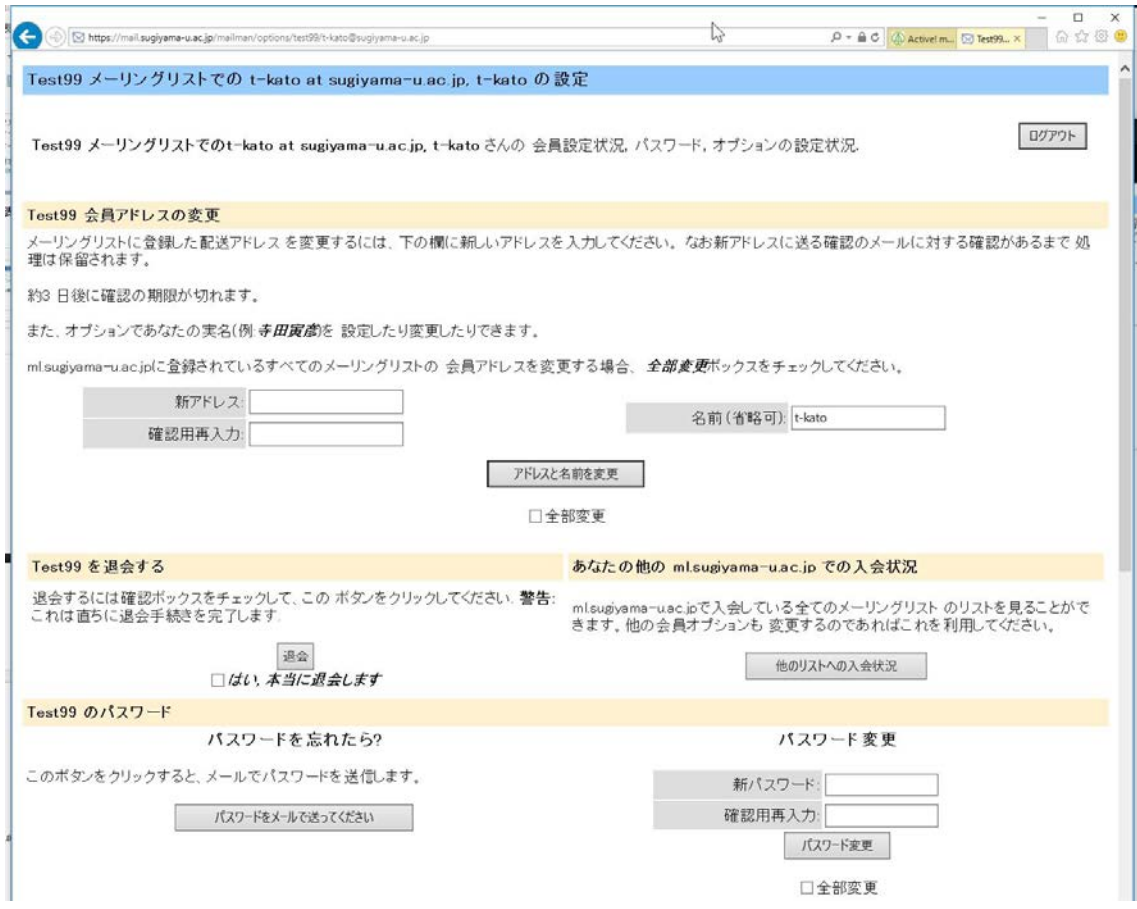

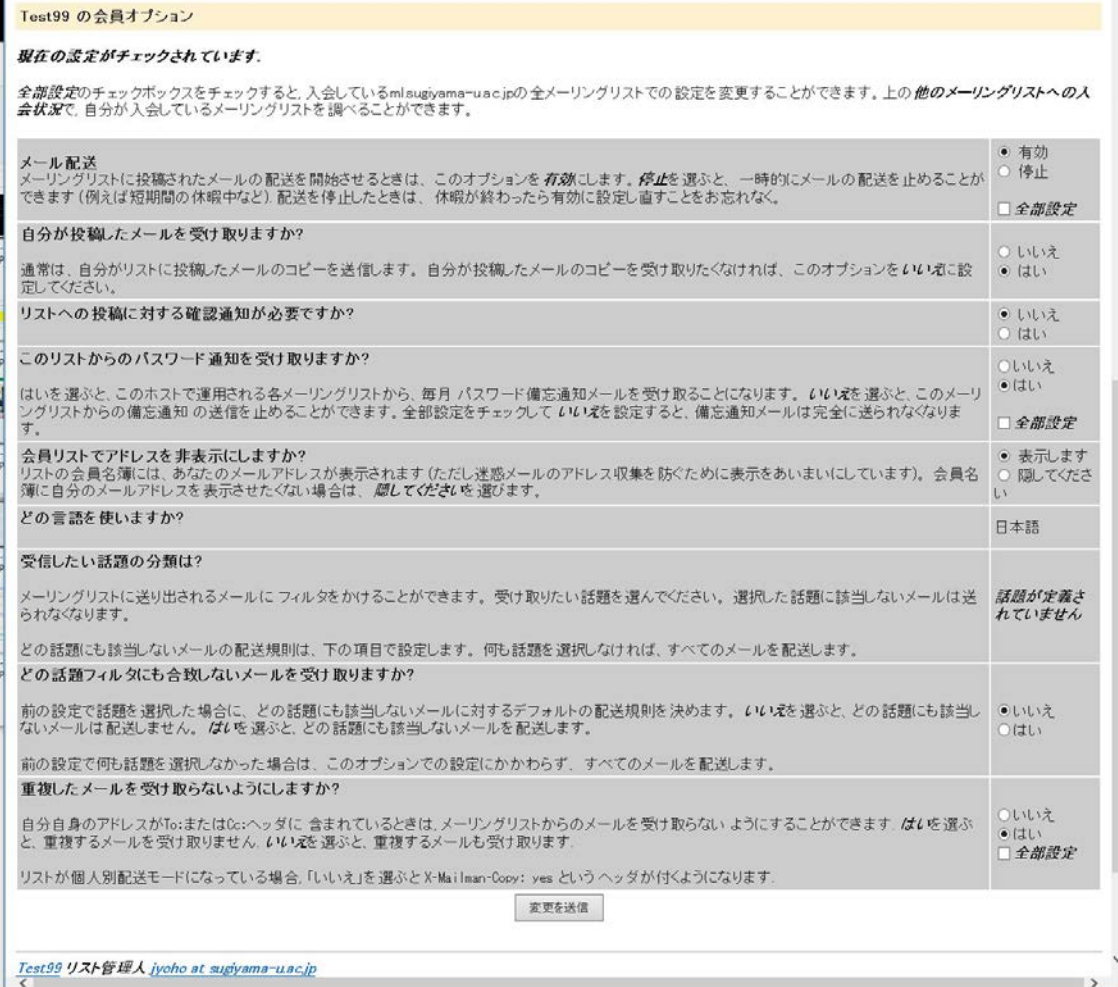